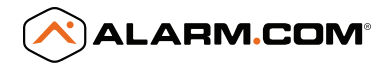

# 180° CAMERA WITH DIGITAL PAN / TILT / ZOOM

QUICK INSTALLATION GUIDE **ADC-V622** SMARTER

VIDEO **SOLUTIONS** 

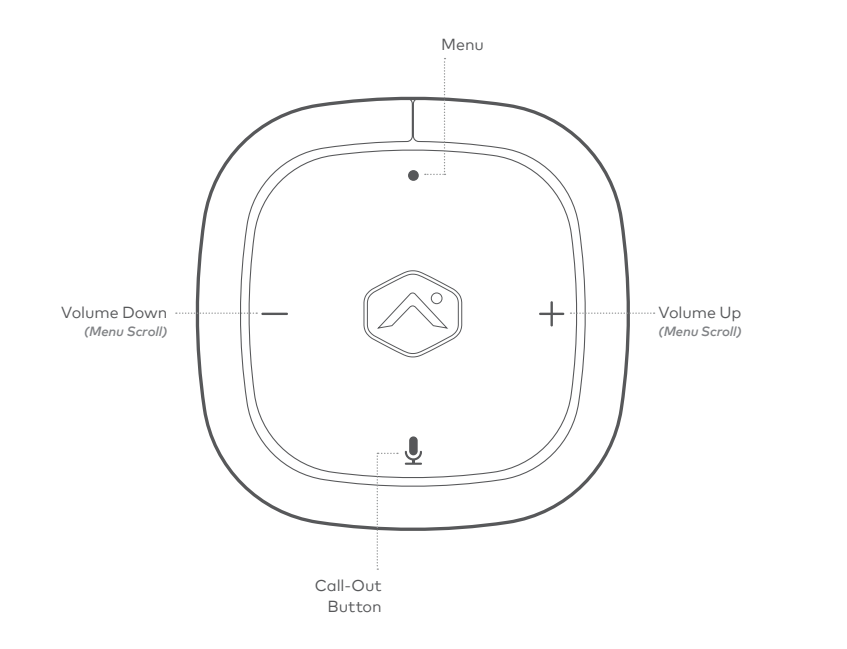

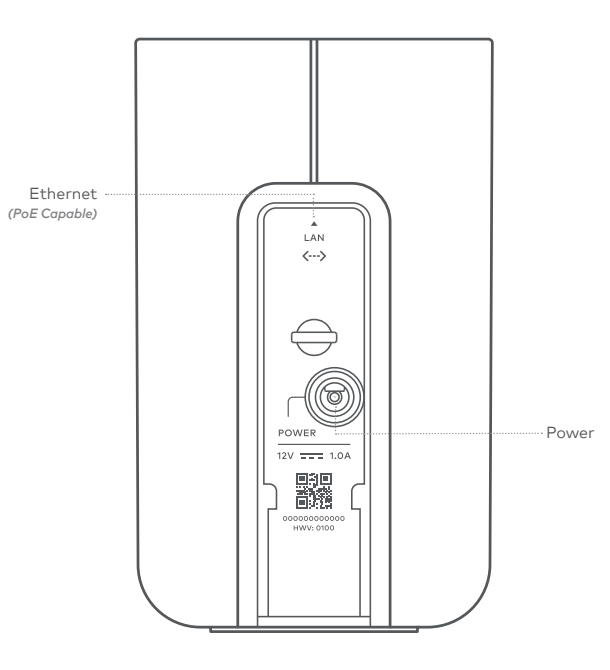

## 180° CAMERA WITH DIGITAL PAN / TILT / ZOOM

#### **PRE-INSTALLATION CHECKLIST**

- ADC-V622 camera (included)
- AC power adapter (included, required for non-PoE connections)
- Broadband (Cable, DSL, or Fiber Optic) Internet connection
- A computer, tablet or smartphone with Wi-Fi is required if the router does not have the Wi-Fi Protected Setup (WPS) feature
- An Ethernet / Cat5 cable (for PoE or wired setup)
- Login and Password for the Alarm.com account to which you will add the camera

*There are three options for connecting the ADC-V622 to the network: Ethernet Mode, Wi-Fi Protected Setup (WPS) Mode, and Access Point (AP) Mode.*

## Add the Camera to an Alarm.com Account

Complete these steps prior to installing the camera in its final location:

#### **ETHERNET MODE**

- Using an Ethernet cable, connect the camera to the network.
- 2 Connect the camera's AC power adapter and plug it into a non-switched outlet (if not using a PoE connection).
- 3 Add the device by either selecting the account in MobileTech or by using a web browser and entering the following URL: www.alarm.com/addcamera
- 4 Select the camera from the video device list or type in its MAC address to begin adding the camera. The camera's MAC address is located on the back of the camera near the power cable.
- 5 Follow the on-screen instructions to finish adding the camera. You may configure camera settings from the Customer Website.

You can now power down the camera and install it in its final location using the included hardware.

#### **AP MODE**

To ensure sufficient Wi-Fi signal, complete these steps with the camera near its final location but prior to mounting.

- Connect the camera's AC power adapter and plug it into a non-switched outlet.
- 2 Press the Menu button and use the Volume buttons to scroll to the Access Point Mode (follow the audio prompts or look for a flashing white LED).
- 3 Press the Menu button to activate Access Point Mode. The LED will flash white.
- 4 On an Internet enabled device, connect to the Wi-Fi network "ADC-V622 (XX:XX:XX)" where XX:XX:XX is the last six digits of the ADC-V622's MAC address, which is located on the back of the device near the power cord.
- 5 On the same device, open a web browser and enter http://v622install in the URL field. Follow the on-screen instructions to add the ADC-V622 to the Wi-Fi network. The LED will be solid green when the connection is complete.
- 6 Add the device to the account by either selecting the account in MobileTech OR by using a web browser and entering the following URL: www.alarm.com/addcamera
- Select the camera from the video device list or type in its MAC address to begin adding the camera. The camera's MAC address is located on the back of the camera near the power cable.
- 8 Follow the on-screen instructions to finish adding the camera. You may configure camera settings from the Customer Website.

You can now power down the camera and install it in its final location using the included hardware.

#### **WPS MODE**

- Connect the camera's AC power adapter and plug it into a non-switched outlet.
- 2 Press the Menu button and use the Volume buttons to scroll to the WPS menu option (follow the audio prompts or look for a flashing blue LED).
- 3 Press the Menu button to activate WPS Mode. The LED will flash blue.
- Activate the WPS Mode on the router. The ADC-V622 will begin to connect to the Wi-Fi network. The LED will be solid green when the connection is complete.
- 5 Add the device to the account by either selecting the account in MobileTech OR by using a web browser and entering the following URL: www.alarm.com/addcamera
- 6 Select the camera from the video device list or type in its MAC address to begin adding the camera. The camera's MAC address is located on the back of the camera near the power cable.
- 7 Follow the on-screen instructions to finish adding the camera. You may configure camera settings from the Customer Website.

You can now power down the camera and install it in its final location using the included hardware.

## LED Reference Guide

#### **STATUS**

#### Green | Solid

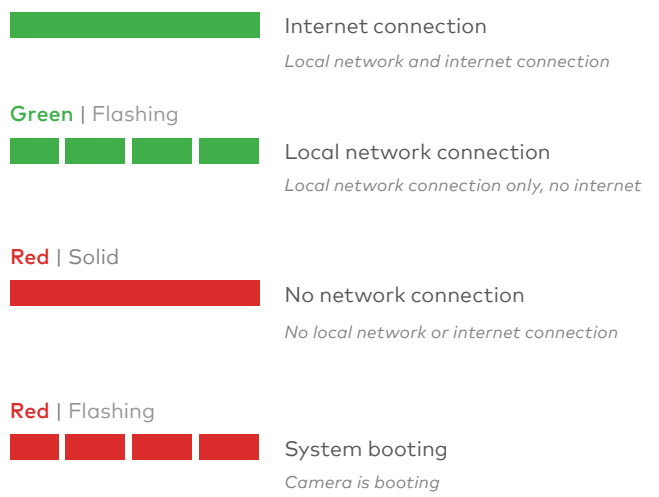

#### **WIRELESS ENROLLMENT**

#### **Blue** | Flashing

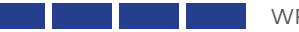

#### WPS Mode

*To enter WPS mode, push the Menu button and use the Volume buttons to scroll to WPS Mode. See instructions above to add the camera to your router and account using WPS mode.*

#### White | Flashing

#### AP Mode

*To enter AP mode, push the Menu button and use the Volume buttons to scroll to AP Mode. See instructions above to add the camera to your router and account using AP mode.*

#### Yellow | Flashing

#### Bluetooth pairing

*To pair with Bluetooth, push the Menu button and use the Volume buttons to scroll to Bluetooth Mode.*

#### **FACTORY RESET**

#### Red & Green | Flashing

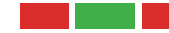

Factory Reset

Warning: This will restore factory-default settings to the camera. If already installed, the camera may need to be removed from the Alarm.com account and re-added after a factory reset.

To perform a factory reset, push the Menu button and use the Volume buttons to scroll to the Factory Reset option. Follow the audio prompts to initiate Factory Reset.

### Troubleshooting

- If you have issues connecting the camera to the account, power cycle the camera. If using the AC adapter, unplug the power jack from the camera and then plug it back in to restore power. If using PoE, unplug the Ethernet jack from the camera and then plug it back in to restore power.
- 2 If issues persist, try resetting the camera to factory defaults. Press the Menu button and use the Volume buttons to scroll to the Factory Reset option. Follow the audio prompts to initiate Factory Reset. The camera will reboot with factory defaults. If the camera was previously installed on an Alarm.com account, it will need to be deleted before it can be installed again.

#### **QUESTIONS?**

Visit: www.alarm.com/supportcenter

#### **FEDERAL COMMUNICATION COMMISSION INTERFERENCE STATEMENT**

This equipment has been tested and found to comply with the limits for a Class B digital device, pursuant to Part 15 of the FCC Rules. These limits are designed to provide reasonable protection against harmful interference in a residential installation. This equipment generates, uses and can radiate radio frequency energy and, if not installed and used in accordance with the instructions, may cause harmful interference to radio communications. However, there is no guarantee that interference will not occur in a particular installation. If this equipment does cause harmful interference to radio or television reception, which can be determined by turning the equipment off and on, the user is encouraged to try to correct the interference by one or more of the following measures:

- Reorient or relocate the receiving antenna.
- Increase the separation between the equipment and receiver.
- Connect the equipment into an outlet on a circuit different from that to which the receiver is connected.
- Consult the dealer or an experienced radio/TV technician for help.

FCC Caution: Any changes or modifications not expressly approved by the party responsible for compliance could void the user's authority to operate this equipment.

This device complies with Part 15 of the FCC Rules. Operation is subject to the following two conditions: (1) This device may not cause harmful interference, and (2) this device must accept any interference received, including interference that may cause undesired operation.

This device and its antenna(s) must not be co-located or operating in conjunction with any other antenna or transmitter.

For product available in the USA/Canada market, only channel 1~11 can be operated. Selection of other channels is not possible.

This device is restricted to indoor use.

#### **FCC RADIATION EXPOSURE STATEMENT**

This equipment complies with FCC radiation exposure limits set forth for an uncontrolled environment. This equipment should be installed and operated with minimum distance 20cm between the radiator & your body.

#### **IC STATEMENT**

This device complies with Industry Canada's licence-exempt RSSs. Operation is subject to the following two conditions:

(1) This device may not cause interference; and

(2) This device must accept any interference, including interference that may cause undesired operation of the device.

Le présent appareil est conforme aux CNR d'Industrie Canada applicables aux appareils radio exempts de licence. L'exploitation est autorisée aux deux conditions suivantes : (1) l'appareil ne doit pas produire de brouillage, et (2) l'utilisateur de l'appareil doit accepter tout brouillage radioélectrique subi, même si le brouillage est susceptible d'en compromettre le fonctionnement.

#### **IC RSS-247 LE-LAN DEVICES**

This device is restricted to indoor use.

The device for operation in the band 5150-5250 MHz is only for indoor use to reduce the potential for harmful interference to co-channel mobile satellite systems;

les dispositifs fonctionnant dans la bande 5150-5250 MHz sont réservés uniquement pour une utilisation à l'intérieur afin de réduire les risques de brouillage préjudiciable aux systèmes de satellites mobiles utilisant les mêmes canaux;

Users should also be advised that high-power radars are allocated as primary users (i.e. priority users) of the bands 5250-5350 MHz and 5650-5850 MHz and that these radars could cause interference and/or damage to LE-LAN devices.

High Power Radars: High power radars are allocated as primary users (meaning they have priority) in the 5250MHz to 5350MHz and 5650MHz to 5850MHz bands. These radars could cause interference and/or damage to Wireless LAN devices used in Canada.

Les utilisateurs de radars de haute puissance sont désignés utilisateurs principaux (c.-à-d., qu'ils ont la priorité) pour les bandes 5250 - 5350 MHz et 5650 - 5850 MHz. Ces radars pourraient causer du brouillage et/ou des dommages aux dispositifs LAN-EL.

#### **IC RADIATION EXPOSURE STATEMENT**

This equipment complies with IC RSS-102 radiation exposure limits set forth for an uncontrolled environment. This equipment should be installed and operated with minimum distance 20cm between the radiator & your body.

Cet équipement est conforme aux limites d'exposition aux rayonnements IC établies pour un environnement non contrôlé. Cet équipement doit être installé et utilisé avec un minimum de 20cm de distance entre la source de rayonnement et votre corps

The transmitter module may not be co-located with any other transmitter or antenna.

Le module émetteur peut ne pas être coïmplanté avec un autre émetteur ou antenne.

#### *CAN ICES-3 (B)/NMB-3(B)*

For product available in the USA/Canada market, only channel 1~11 can be operated. Selection of other channels is not possible.

Pour les produits disponibles aux États-Unis / Canada du marché, seul le canal 1 à 11 peuvent être exploités. Sélection d'autres canaux n'est pas possible.

 $2.4$  GHz Frequency: 2400-2483.5 MHz Output Power: 19.98 dBm/mW

5 GHz Frequency: 5150-5250 MHz Output Power: 22.86 dBm/mW

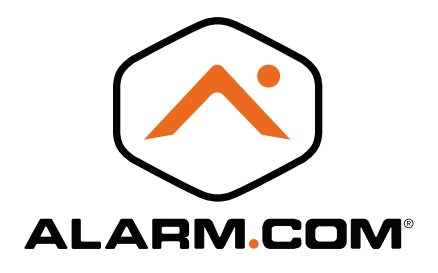

© 2018 Alarm.com. All rights reserved. 8281 Greensboro Drive, Suite 100 Tysons, VA 22102 180202